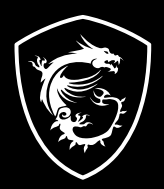

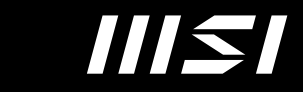

# USER GUIDE

Gaming | Content Creation | Business & Productivity

# NÁVOD NA OBSLUHU NOTEBOOKU **Úvod**

Blahoželáme vám k tomu, že ste sa stali vlastníkom tohto precízne navrhnutého notebooku. Pri používaní tohto skvelého notebooku zažijete príjemný a profesionálny zážitok. Sme hrdí na to, že môžeme používateľom povedať, že tento notebook bol dôkladne testovaný a certifikovaný, a to v rámci našej reputácie týkajúcej sa vynikajúcej spoľahlivosti a spokojnosti zákazníkov.

# **Rozbalenie**

V prvom rade rozbaľte prepravný obal a dôkladne skontrolujte všetky položky. Ak je ktorákoľvek z priložených položiek poškodená, alebo ak chýba, okamžite sa spojte s miestnym predajcom. Taktiež si škatuľu a obalový materiál odložte pre možnú potrebu odoslania výrobku v budúcnosti. Balenie by malo obsahovať nasledujúce položky:

- ▶ Notebook
- ▶ Stručný návod na spustenie
- ▶ Adaptér striedavého/jednosmerného prúdu a sieťový napájací kábel
- ▶ Voliteľná taška na prenášanie

# **Prehľad výrobku**

V tejto časti je uvedený popis základných vzhľadových aspektov notebooku. Pomôže vám oboznámiť sa so vzhľadom notebooku skôr, ako ho začnete používať. Upozorňujeme vás, že obrázky v tejto príručke sú len ilustračné.

## **Pohľad zhora**

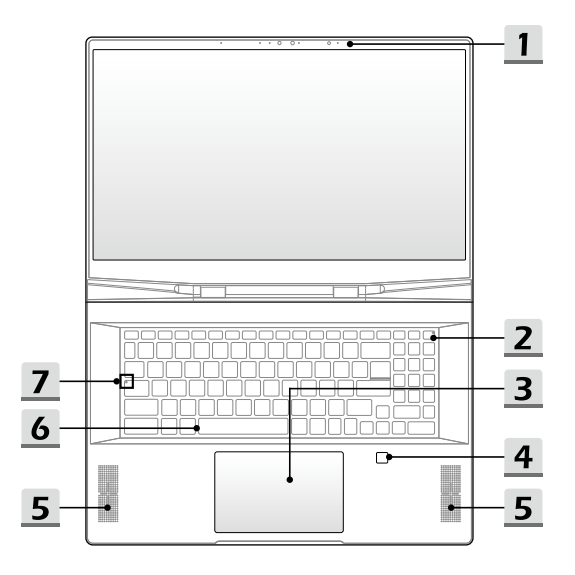

#### **1. Webkamera/LED indikátor webkamery/Interný mikrofón**

- Táto zabudovaná webkamera sa môže používať na snímanie záberov, nahrávanie videí, konferenčné videohovory atď.
- Zabudovaná webkamera môže byť voliteľne vybavená modulom infračervenej kamery s podporou funkcie infračerveného rozpoznávania tváre.
- Zabudovaná webkamera môže byť voliteľne vybavená infračervenou kamerou využívajúcou svetelný snímač RGB na dosiahnutie oveľa vernejších farieb. Táto kamera podporuje funkciu infračerveného rozpoznávania tváre.
- Indikátor web kamery vedľa web kamery bude po aktivovaní funkcie web kamery blikať. Indikátor po vypnutí tejto funkcie zhasne.
- Vstavaný mikrofón má rovnakú funkciu ako externý mikrofón.

#### **2. Hlavný vypínač/LED indikátor napájania/GPU Mode LED**

#### **Hlavný vypínač**

- Stlačením tohto tlačidla zapnete napájanie notebooku.
- Keď je notebook zapnutý, stlačením tohto tlačidla ho prepnete do režimu spánku. Opätovným stlačením obnovíte činnosť systému z režimu spánku.
- Dlhým stlačením tohto klávesu a postupovaním podľa pokynov na obrazovke VYPNETE napájanie notebooku.

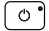

#### **LED indikátor napájania / GPU Mode LED**

- Svieti na bielo, keď je zapnuté napájanie notebooku a je zvolený režim začlenený GPU.
- Svieti na žlto vo voliteľne podporovanom režime diskrétnej jednotky GPU.
- LED indikátor zhasne, ak notebook prejde do režimu spánku.
- LED indikátor zhasne v prípade, ak sa notebook vypne.

#### **3. Dotykové zariadenie**

Ide o dotykové zariadenie na notebooku.

#### **4. Snímač odtlačku prsta**

Snímač odtlačku prsta použite na nastavenie odtlačkov prsta používateľa v notebooku a používajte ich na odomknutie notebooku.

## **5. Stereo reproduktory**

Tento notebook je vybavený vstavanými stereofónnymi reproduktormi, ktoré poskytujú zvuk vo vysokej kvalite, a podporujú technológiu zvuku vo formáte HD.

## **6. Klávesnica**

Zabudovaná klávesnica poskytuje všetky funkcie klávesnice notebooku. Podrobnosti nájdete v časti **Spôsob používania klávesnice**.

## **7. LED indikátor stavu**

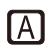

## **Caps Lock (Prepnutie na používanie veľkých písmen)**

Svieti v prípade, ak je zapnutá funkcia používania veľkých písmen Caps Lock.

## **Pohľad spredu**

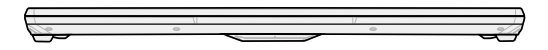

Prázdne miesto nižšie

## **Pohľad sprava**

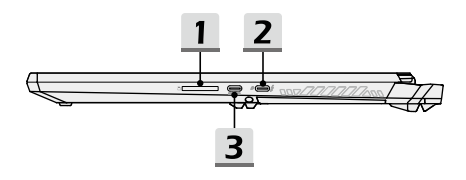

## **1. Čítačka kariet**

Zabudovaná čítačka kariet podporuje rôzne typy pamäťových kariet. Podrobnosti nájdete v technických údajoch.

#### **2. Kombinované konektory pre napájanie/ Thunderbolt (Type-C)**

- Vždy zapojte dodávaný adaptér striedavého/jednosmerného prúdu, ktorý je súčasťou balenia, do jedného z portov s cieľom napájať notebook a nabíjať batériu.
- Thunderbolt™ 4, voliteľne ppodporuje pripojenie rozhrania USB4, PCIe, HDMI, DisplayPort; výstup monitora vo formáte 8K; prenosová rýchlosť až 40 Gbps.
- Po pripojení napájania striedavým prúdom podporuje príkon pri nabíjaní prenosných zariadení do 9V/3 A. Avšak maximálny príkon pri napájaní prenosných zariadení, ak je pripojené len napájanie jednosmerným prúdom (DC) z batérie, je do 5 V/1,5A. (Pozrite si špecifikáciu pre protokol Thunderbolt a funkciu napájania USB Power Delivery.)
- Podporuje funkciu napájania Power Delivery. Vždy pripojte správny adaptér striedavého/jednosmerného prúdu a napájajte notebook alebo nabíjajte batériu. Ďalšie a správne informácie získate od miestneho predajcu.
- Podporuje používanie externej batérie na napájanie notebooku alebo nabíjanie batérie. Výstup na nabíjanie z externej batérie musí byť v súlade s parametrami notebooku.
- Upozorňujeme, že je nutné prepojiť každý port externej batérie samostatným káblom. Ak chcete pripojiť zariadenia k týmto portom, pripojte ich postupne.

## **3. Port USB 3.2 Gen 2 Port (typ C)**

USB 3.2 Gen 2, SuperSpeed USB poskytuje vyššiu rýchlosť rozhraní pri pripojení rôznych zariadení ako sú pamäťové zariadenia, pevné disky alebo videokamery, a poskytuje väčšie množstvo výhod vysoko-rýchlostného prenosu dát.

Tenký a uhladený USB konektor typu C obsahuje obrátiteľnú orientáciu zástrčky a smeru kábla a podporuje napájanie prenosných zariadení s príkonom 5 V/3 A po pripojení napájania striedavým (AC) prúdom. Avšak maximálny príkon pri napájaní prenosných zariadení, ak je pripojené len napájanie jednosmerným prúdom (DC) z batérie, je do 5 V/1,5A. Podporuje aj rozšíriteľný výkon pre riešenie s cieľom zabezpečiť odolnosť voči budúcim zmenám vrátane USB 3.x, DisplayPort, Zvuk.

## **Pohľad zľava**

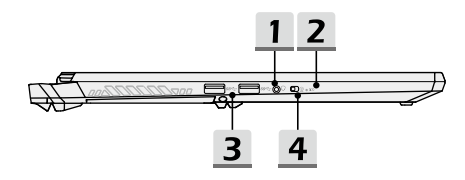

#### **1. Kombinovaný zvukový port**

- Port pre slúchadlá, mikrofón alebo slúchadlá s mikrofónom.
- Kombinovaný zvukový port podporuje 4-pólový 3,5-mmilimetrový konektor náhlavnej súpravy.

#### **2. LED indikátor stavu**

#### **Stav batérie**

- LED indikátor svieti počas nabíjania batérie.
- LED svieti na žlto v prípade, ak je batéria slabo nabitá.

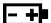

- Pri poruche batérie bude trvalo blikať. Ak problém pretrváva, obráťte sa na miestneho autorizovaného predajcu alebo servisné stredisko.
- LED indikátor batérie zhasne v prípade, ak je batéria úplne nabitá alebo ak je adaptér striedavého/jednosmerného prúdu odpojený.

## **3. Port USB 3.2 Gen 2**

USB 3.2 Gen 2, SuperSpeed, podporuje vysokorýchlostný prenos údajov pre pripojené zariadenia, ako sú úložné zariadenia, pevné disky alebo videokamery.

#### **4. Prepínač zámku webkamery**

Prepínačom môžete zamknúť alebo odomknúť funkciu webkamery. Prepínač zámku webkamery je v rámci predvolených nastavení v zamknutej polohe.

## **Pohľad zozadu**

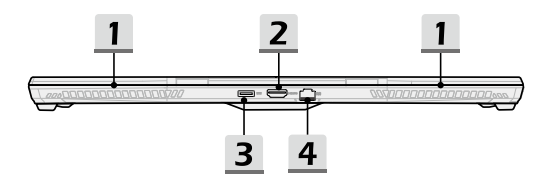

#### **1. Ventilátor**

Ventilátor je určený na chladenie systému. Ventilátor kvôli cirkulácii vzduchu NEZAKRÝVAJTE.

## **2. Konektor HDMI**

Technológia rozhrania HDMI (High-Definition Multimedia Interface) je v rámci odvetvia popredné rozhranie a vlastne aj štandard na pripojenie zariadení s vysokým rozlíšením (HD) a ultra vysokým rozlíšením (UHD).

## **3. Sieťový konektor**

Tento konektor slúži na pripojenie adaptéra striedavého/jednosmerného prúdu a na napájanie notebooku.

#### **4. Konektor RJ-45**

Konektor siete Ethernet s voliteľne podporovanou prenosovou rýchlosťou 10/100/1000/10000 megabitov sa používa na pripojenie LAN kábla v rámci sieťového pripojenia.

## **Pohľad zospodu**

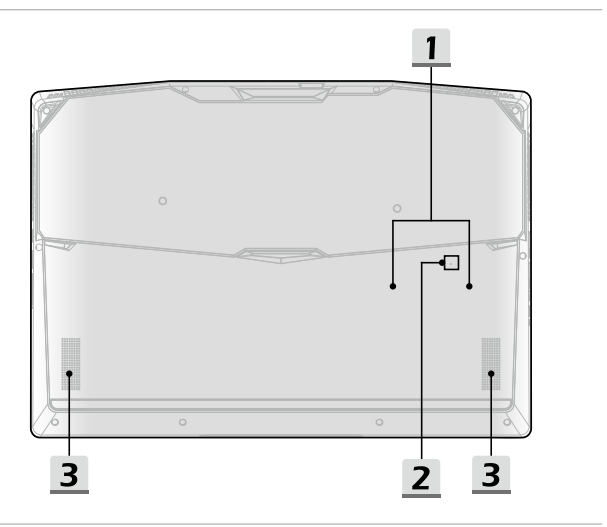

## **1. Štrbina pre kartu SSD**

Tento notebook je vybavený štrbinou SSD M.2, ktorá podporuje zariadenie SSD s rozhraním PCIe. Táto štrbina sa u vybraných modelov nachádza pod základnou doskou. Odporúčame, aby ste o servis výrobku požiadali autorizovaného predajcu alebo servisné stredisko.

## **2. Resetovací otvor batérie**

Pri každej inovácii systémového firmvéru (EC) alebo ak notebook viazne: 1) vypnite notebook; 2) odpojte napájanie striedavým prúdom; 3) narovnanú kancelársku sponu zastrčte na 10 sekúnd do tohto otvoru; 4) pripojte napájanie striedavým prúdom; 5) zapnite notebook.

## **3. Stereo reproduktory**

Tento notebook je vybavený vstavanými stereofónnymi reproduktormi, ktoré poskytujú zvuk vo vysokej kvalite, a podporujú technológiu zvuku vo formáte HD.

# **Spôsob používania klávesnice**

Tento notebook je vybavený plne funkčnou klávesnicou. Aby mohla klávesnica správne fungovať, pred používaním funkčných klávesov klávesnice je nutné nainštalovať potrebné aplikácie.

Pomocou klávesov FN na klávesnici aktivujte špecifické aplikácie alebo nástroje. Pomocou týchto klávesov dokážu používatelia vykonávať svoju prácu efektívnejším spôsobom.

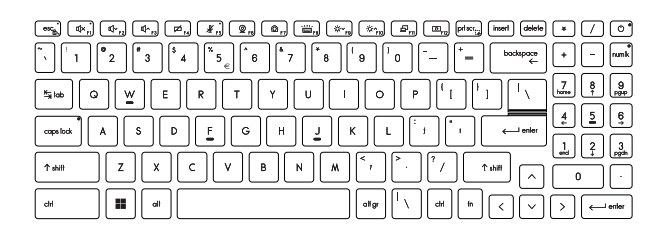

## **Kláves Windows**

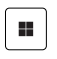

Na klávesnici nájdete kláves s logom Windows, ktoré sa používa na vykonávanie pre Windows špecifických funkcií, ako je otvorenie ponuky Start (Štart) a spustenie ponuky pre ikonu.

## **Zapnutie klávesov Fn na rýchle spustenie**

• Tento notebook je vybavený klávesmi FN na rýchle spustenie. Každý funkčný kláves F1 až F12 obsahuje funkciu, ktorú možno používať jednoduchým jedným stlačením.

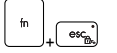

- Používateľ môže klávesy Fn na rýchle spustenie zapnúť alebo vypnúť stlačením klávesov FN a ESC.
- Pozrite si stav LED indikátora FN Lock LED na klávese ESC, ktorý indikuje stav funkcie. LED svieti: Zapnuté sú klávesy FN na rýchle spustenie. LED nesvieti: Zapnuté sú klávesy FN na štandardnú kombináciu.

## **Používanie klávesov Fn na rýchle spustenie**

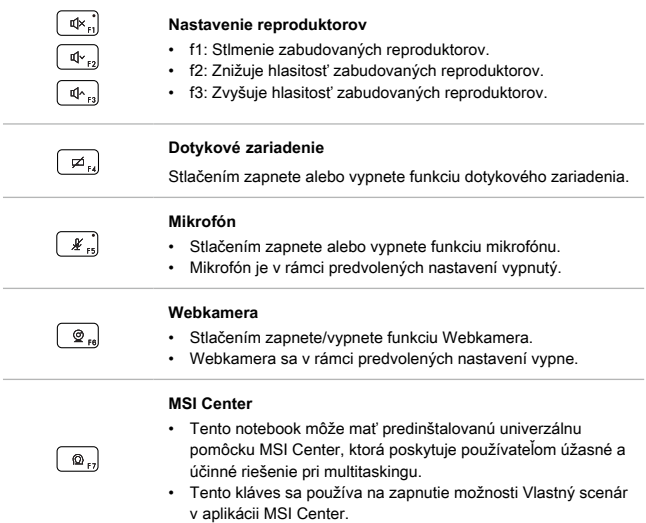

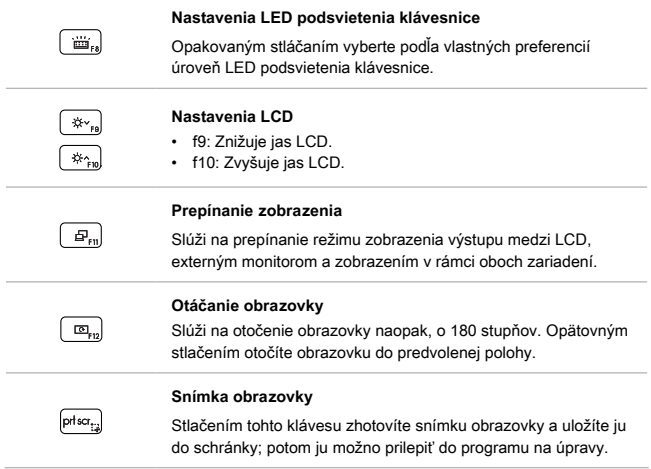

## **Funkcie kombinácie s klávesom Fn**

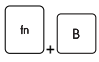

#### **Kláves Break**

Ak sa používajú oba klávesy, funguje ako kláves Break.

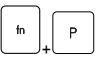

## **Kláves Pause**

Ak sa používajú oba klávesy, funguje ako kláves Pause.

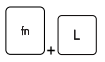

## **Kláves Scroll Lock**

Ak sa používajú oba klávesy, funguje ako kláves Scroll Lock.

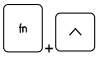

## **Cooler Boost (Zvýšenie chladenia)**

Ak potrebujete znížiť celkovú teplotu notebooku, na maximalizáciu otáčok ventilátora použite obe tlačidlá.

## **Tenký kríž**

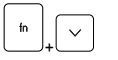

- Slúži na zapnutie alebo vypnutie funkcie kríža v aplikácii True Color.
- Na používanie tejto funkcie musíte nainštalovať aplikáciu True Color.

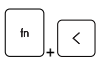

#### **Prepínač prehrávania média**

Na PREHRÁVANIE/POZASTAVENIE prehrávania média použite obe tlačidlá.

+

## **Vypnutie displeja**

Na VYPNUTIE obrazovky použite obe tlačidlá.

## **Používanie viacerých monitorov**

Ak používateľ pripojí k notebooku ďalší monitor, systém automaticky zistí pripojený externý monitor. Používateľ bude mať možnosť prispôsobiť nastavenia zobrazenia.

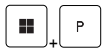

- Monitor pripojte k notebooku.
- Stlačte a podržte kláves Windows a potom stlačením klávesu [P] spustíte [Projekt].
- Zvoľte spôsob zobrazenia projektu na druhej obrazovke; máte možnosť zvoliť z možností Len na obrazovke PC, Duplikovať, Rozšíriť a Len na druhej obrazovke.

## **Aplikácia: True Color (voliteľné)**

V tomto notebooku môže byť vopred nainštalovaná aplikácia **True Color**. Pomocou tejto aplikácie si môžu používatelia zvoliť rôzne nastavenia farieb na dosiahnutie najlepšieho zážitku pri pozeraní.

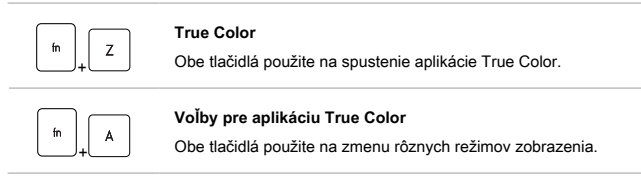

# **Technické údaje**

Uvedené technické údaje slúžia len na orientáciu a môžu sa zmeniť bez upozornenia.

Podrobnosti o vami zakúpenom výrobku nájdete na oficiálnej webovej lokalite MSI na adrese www.msi.com alebo sa obráťte na miestnych predajcov.

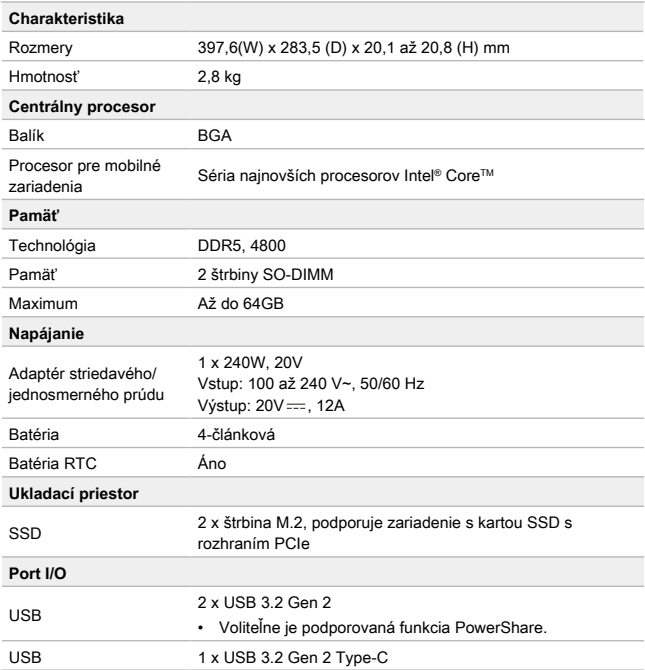

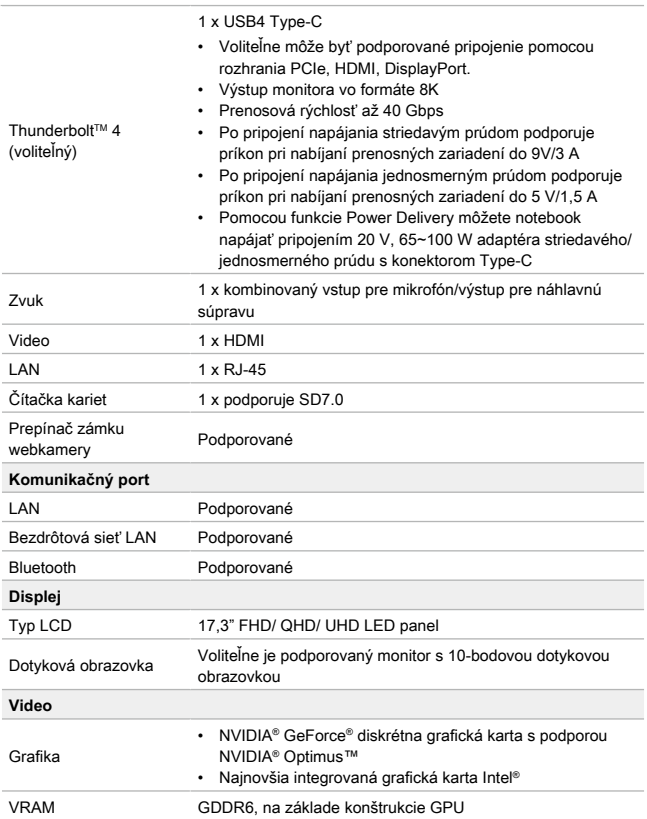

## Úvod

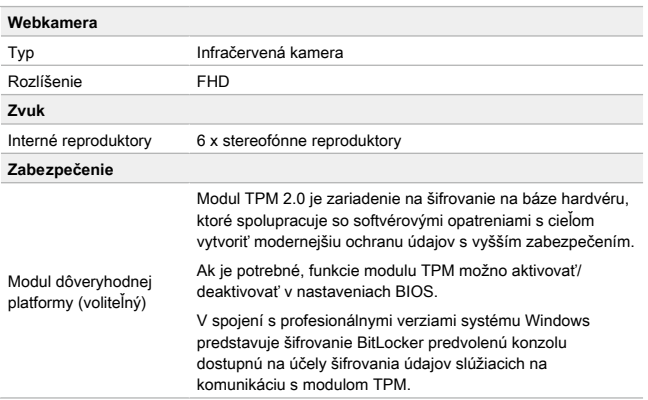

# **Ako nastaviť funkciu Windows Hello (voliteľné)**

Windows Hello je lepšie zabezpečený osobný spôsob na získanie okamžitého prístupu do operačného systému Windows pomocou rozpoznania odtlačku prsta alebo tváre. Funkcia vyžaduje používanie čítačky odtlačkov prstov alebo infračervenú kameru s podporou tejto funkcie. Po nastavení sa budete môcť prihlásiť rýchlym potiahnutím prstom alebo pohľadom.

Podľa nasledujúcich pokynov si nastavte prihlásenia pomocou funkcie Windows Hello – tvár, odtlačok, prsta a kód PIN.

Uvedené obrázky slúžia len ako pomôcka, môžu sa líšiť v závislosti od rôznych verzií nainštalovaného operačného systému Windows.

## **Nastavenie hesla k účtu**

Pred nastavením funkcie Windows Hello treba nastaviť heslo k účtu.

- 1. Prejdite do ponuky [Start > Settings] (Štart > Nastavenia) a nájdite [Accounts] (Účty).
- 2. V možnostiach prihlásenia kliknite na [Password] (Heslo).
- 3. Pokračujte kliknutím na [Add] (Pridať) pod položkou [Password] (Heslo).
- 4. Podľa pokynov na obrazovke si vytvorte nové heslo pre svoj účet a kliknutím na [Finish] (Dokončiť) zavrite obrazovku.

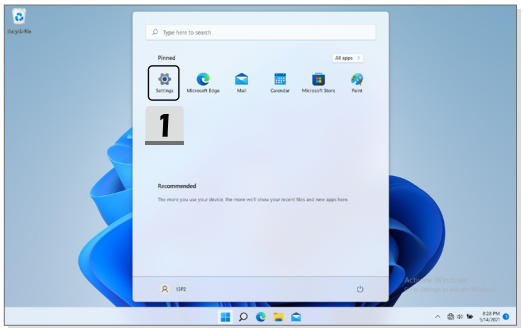

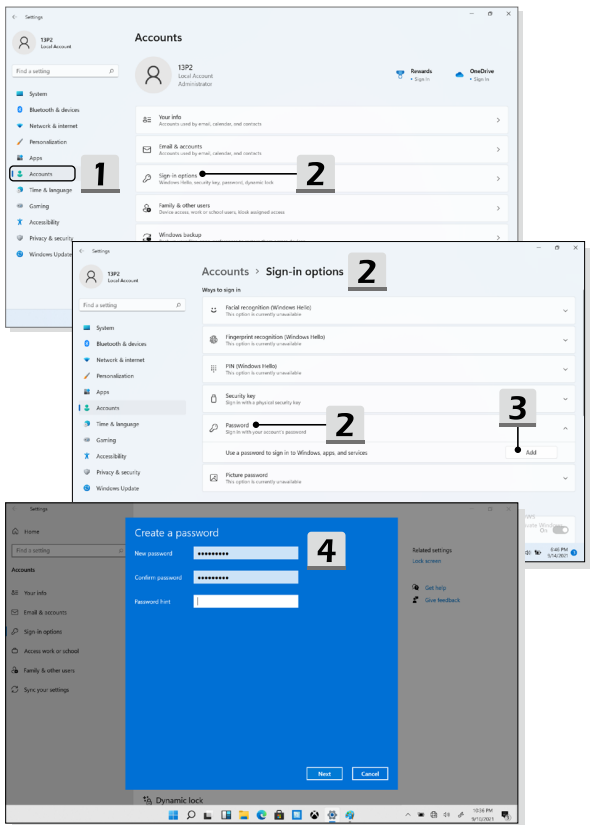

## **Nastavenie kódu PIN pre funkciu Windows Hello**

Kód PIN pre funkciu Windows Hello je zabezpečený spôsob prihlásenia v zariadení, do aplikácií a služieb.

Tu uvedené obrázky predstavujú iba pomôcku a môžu sa odlišovať od vášho stavu.

- 1. Vyberte možnosť [PIN (Windows Hello)] a pokračujte kliknutím na [Set up] (Nastaviť).
- 2. Najprv overte heslo k svojmu účtu
- 3. Nastavte kód PIN pre funkciu Windows Hello. Kliknutím na [OK] ponuku zavriete.

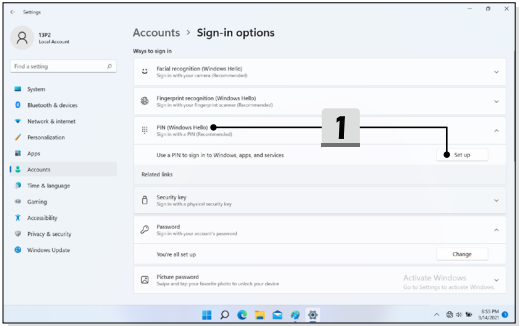

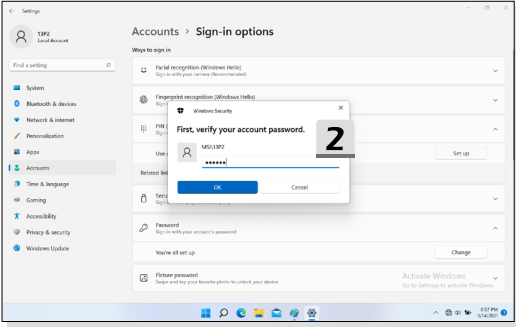

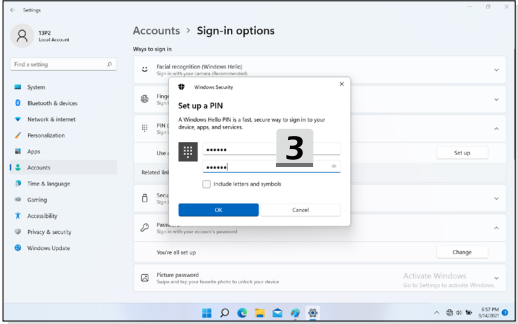

## **Nastavenie odtlačku prsta pre funkciu Windows Hello**

\* Len pre vybrané modely

Je čas rozlúčiť sa zadávaním zložitých hesiel a začať používať odtlačok prsta na odomknutie zariadenia a overenie identity.

- 1. Vyberte možnosť [Fingerprint Recognition (Windows Hello)] (Rozpoznávanie odtlačku prsta (Windows Hello)), kliknutím na možnosť [Set up] (Nastaviť) otvorte sprievodcu nastavením funkcie Windows Hello a pokračujte kliknutím na [Get Started] (Začíname).
- 2. Overte kód PIN pre funkciu Windows Hello.
- 3. Na snímač odtlačku prsta položte svoj preferovaný prst. Budete požiadaní, aby ste rovnakým prstom niekoľkokrát potiahli a nastavili tak funkciu Windows Hello.
- 4. Ak chcete proces zopakovať iným prstom, kliknite na [Add Another] (Pridať iný).

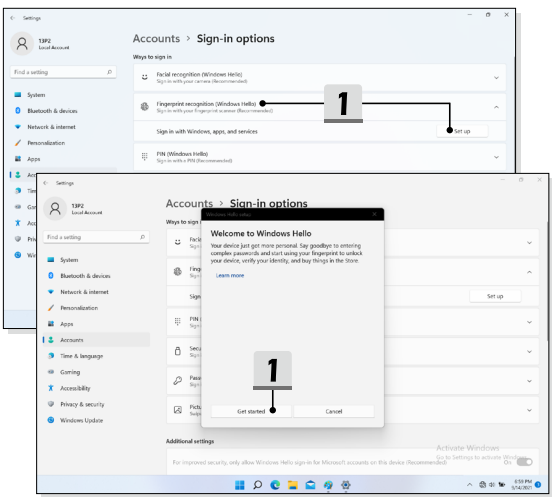

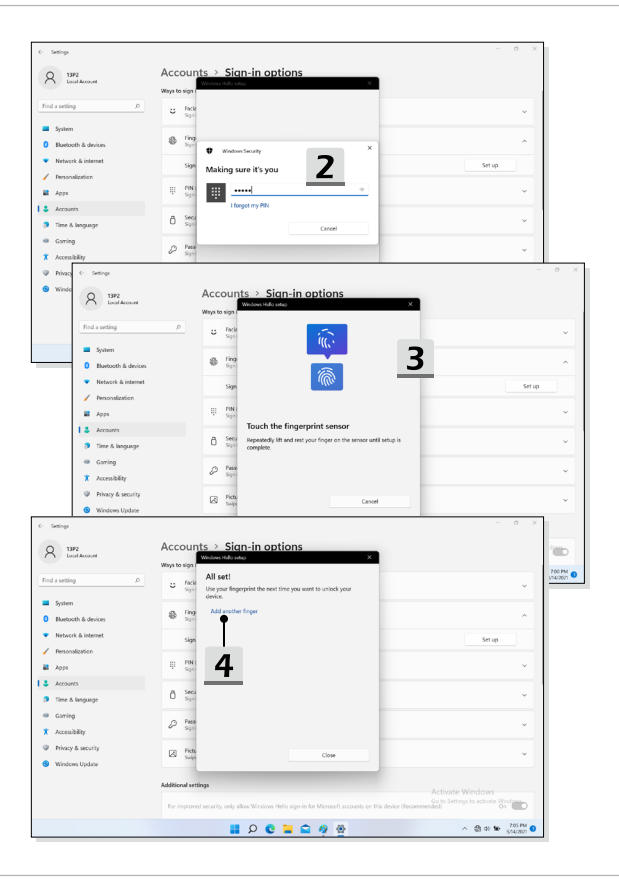

## **Nastavenie tváre pre funkciu Windows Hello**

\* Len pre vybrané modely

Vaše zariadenie môže byť osobnejšie. Začnite používať svoju tvár na odomknutie zariadenia a overenie svojej identity.

- 1. Vyberte možnosť [Facial Recognition (Windows Hello)] (Rozpoznávanie tváre (Windows Hello)), kliknutím na možnosť [Set up] (Nastaviť) otvorte sprievodcu nastavení funkcie Windows Hello a pokračujte kliknutím na [Get Started] (Začíname).
- 2. Overte kód PIN pre funkciu Windows Hello.
- 3. Svoju tvár umiestnite do rámčeka na obrazovke. Kamera vašu tvár zaregistruje.
- 4. Dokončite nastavenie. Ak pri nastavovaní rozpoznávania tváre máte okuliare, kliknite na položku [Improve recognition] (Zlepšiť rozpoznávanie) a vykonajte nastavenie znova, no bez okuliarov. Tak pomôžete systému, aby vás rozpoznal s okuliarmi aj bez nich. Ak chcete zrušiť nastavenie rozpoznávania tváre, kliknite na [Remove] (Odstrániť).

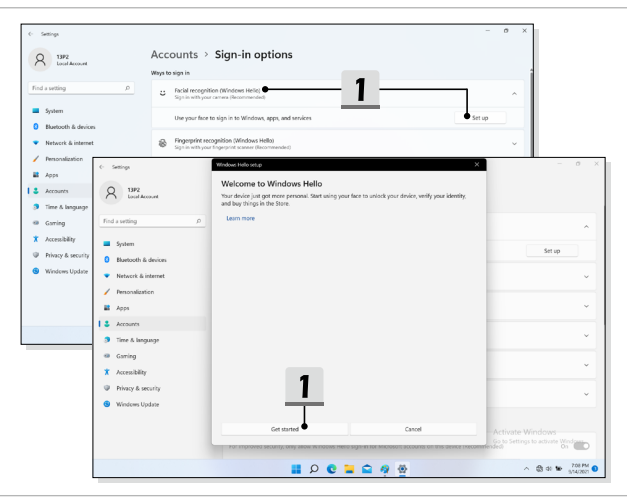

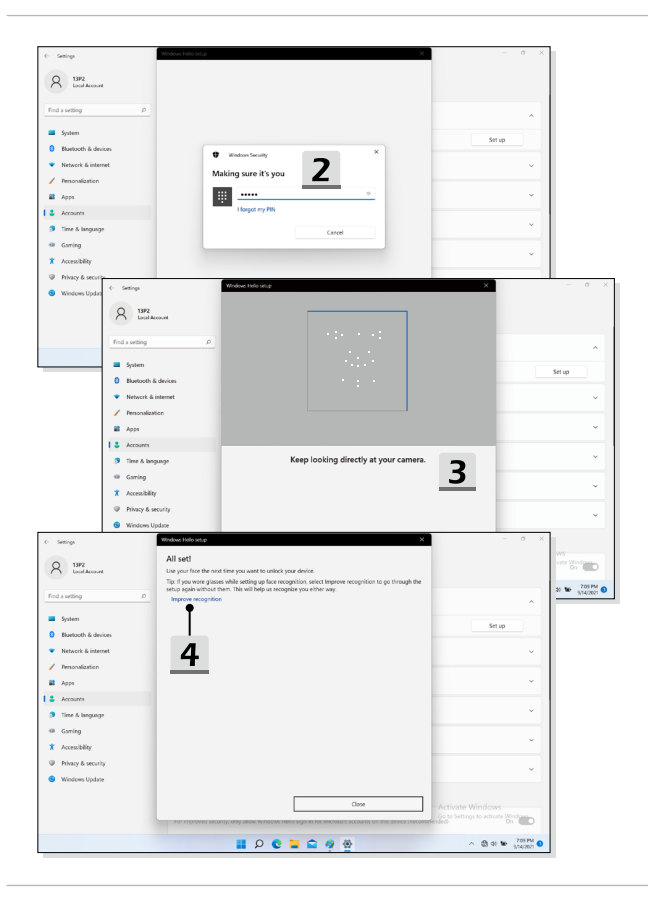

# **Používanie funkcie USB Power Share (voliteľná)**

Tento notebook môže voliteľne podporovať funkciu USB Power Share cez porty USB Type-A, ktoré poskytujú výstup na nabíjanie rôznych prenosných zariadení s rozhraním USB, ako sú mobilné telefóny a externé batérie, keď je notebook v stave dlhodobého spánku a vypnutia.

- 1. Funkcia USB Power Share bude dostupná len v režime napájania striedavým prúdom v rámci predvolených nastavení, preto je nutné pred použitím tejto funkcie pripojiť notebook k napájaniu striedavým prúdom.
- 2. Používatelia môžu túto funkciu povoliť aj v režime napájania striedavým alebo jednosmerným prúdom v BIOS, avšak keď bude povolený režim napájania striedavým/jednosmerným prúdom, môže to viac alebo menej ovplyvniť životnosť batérie.
- 3. Funkciu USB Power Share podporujú len vybrané modely a tu uvádzané hodnoty sú len informačné.

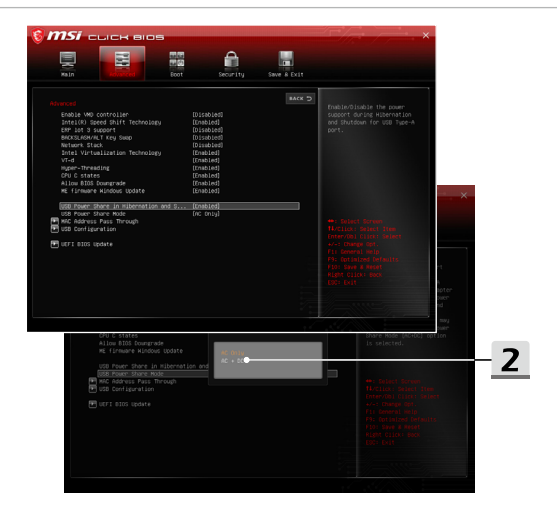

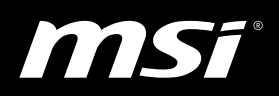

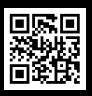

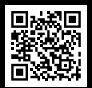

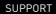

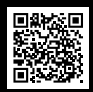

MSI.COM SUPPORT SUPPORT SOCIAL MEDIA